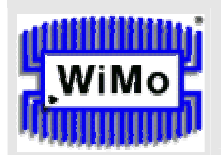

### **WiMo Antennen und Elektronik GmbH**

Am Gäxwald 14, D-76863 Herxheim, Tel. (07276) 96680, FAX: 6978, e-mail: info@wimo.com

## **CWKtiny Instruction manual V. 2.70**

The CWKtiny is a self-contained microprocessor unit with built-in AT keyboard interface, usable as **morse type writer** in connection with a standard PC keyboard. It's independend from a PC, easy to operate and suitable for portable activities. Features known from electronic paddle keyers as well as CW practising programs are part of the software. Furthermore the CWKtiny is applicable as a control unit for beacons and repeaters or as a QRSS keyer.

### **Available characters**

To simplify operating the second keyboard level (SHIFT) is not used. Thus, the key **"?"** had to be transferred to a position in the first keyboard level. I've arbitrarily chosen the key right from the "L" (US ENGLISH layout).

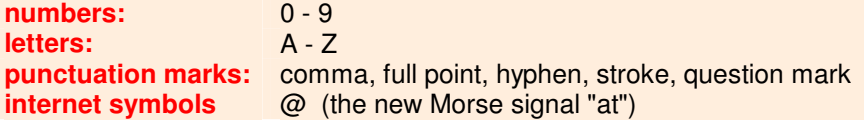

Keys without any function show no effect, i.e. the error signal described below is not generated.

### **CW speed**

Use **Left / Right Arrow Keys** to adjust coarsely, and **Up / Down Arrow Keys** to fine tune telegraphy speed. While coarse adjustment the letter **"v"** is transmitted. Left / Right Arrow Keys even take effect when CW transmission is already in progress. The **"ENTER" key** toggles between **speed1 and speed2**. When speed2 is active the **"Caps Lock LED"** lights. At the moment you change over from one to the other speed the currently active one is saved first in RAM. For storing the new settings permanently press **"F10"** before you switch off the device.

### **PTT control / SPACE key / aborting CW transmission**

**"DEL"** keys the PTT line constantly. Pressing DEL a second time returns to the state before. Typing **SPACE bar** inserts an additional pause between words, except in some QRSS modes. **"TAB"** stops a running CW transmission immediately or aborts all kinds of inputs (e.g. into memories).

### **Standard message memories**

For storing QSO standard messages the keys **F1 ... F8** are used. To save a text first press **"ESC"**. The **"Sroll Lock LED"** now signals active programming mode. At the same time CW **speed 2** is switched off to achieve an initial state for programming. After pressing ESC choose the F-key you want to program then write the text and terminate again with "ESC". To program for instance "F1" do the following:

### **ESC F1 this is the text ESC**

All of the characters mentioned above are applicable. The text messages may contain control characters, e.g. to increment the contest number automatically by the character **(+)** or to transmit 599 with a faster speed **(ENTER)**. **Alt-key** combinations are valid too. **Wrong inputs** are indicated by flashing keyboard LEDs. Four **32 Byte** (F1...F4) and four **64 Byte** memories (F5...F8) are available.

#### **F1 ... F4 - 32 characters (31 usable) F5 ... F8 - 64 characters (62 usable)**

When pressing an F-key the corresponding memory content is recalled.

### **The Quick Memory**

Quick memory as part of the RAM is mainly used to store the callsign of your radio partner. By pressing **CTRL** the quick memory becomes active and the **Scroll-Lock-LED** indicates programming mode. Now write the call or some other text and terminate your input with **SHIFT, CapsLock or CTRL** which will bring up the following effects:

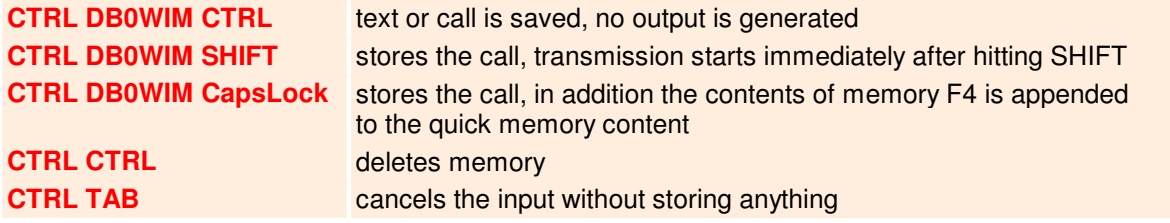

Instead of the call you can write any thinkable text but not more than **51 characters** (overflow indication). Allowed are all characters described above, contest number (F9), control characters to increment/decrement the control number (+/-), F1...F8 keys, Alt-keys and the speed toggle key (ENTER). Note, that ALT-keys generate **3 bytes code** ! The quick memory is volatile.

### **Morse practising**

CW practising mode starts by pressing **F12** whereby the **"Scroll Lock LED"** is switched on. Then you can choose one of the excercises shown below by hitting the keys **1...6**. Random characters in groups of 5 letters/numbers are generated. Excercises 2 ... 6 include all characters of the exercises before:

**1:** E,T,I,M,N **2:** A,O,S,H,K **3:** J,G,R,D,U,W **4:** Y,B,C,V **5:** q,z,l,f,b,x **6:** 0,1,2,3,4,5,6,7,8,9 **7:** numbers 0...9 only

Leave the practising mode with **"TAB"**.

### **Parameter setup**

At run time of a exercise program several parameters can be influenced. Pressing one of the keys described below selects the appropriate parameter whereas its value can be increased/decreased by the **"+" and "-"** keys. Stroking **F10** stores the changed settings non-volatile in EEPROM.

- **S:**  Dit length (short)
- **L:**  Dah length (long)
- **G:**  space between dots and dashs (gap)
- **B:** space between characters (break)
- **R:** you have all messed up ? => back to standard values (reset)

Default parameter setting example:

**"F12" (practising on) => "1" (number of program) => "R" (reset) => "F10" (save parameters)** 

### **CW prosigns**

The most common telegraphy prosigns shown in the following table were programmed as **ALT-keys** :

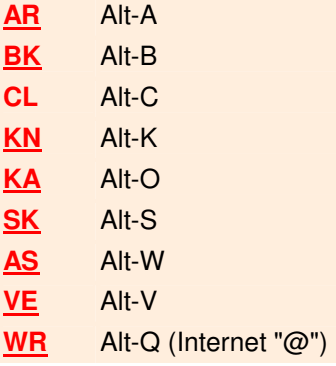

### **Contest check number**

This feature is not made for top contesters but rather for radio amateurs who only take part in a contest from time to time, e.g. to hunt some DX. The microprossesor software does not allow saving qso data and does not check duplicate logs. 4 Bytes in RAM are reserved to keep the contest number. The number can be incremented/decremented by the keys **"+" and "-"** (numeric key pad). To set an initial value enter the following sequence:

### **ESC F9 0087**

The number is automatically saved after entering the last digit. Number "zero" is configurable as **"0" or as "T"**. To toggle between formats use number **"5"** on the numeric keyboard field. Contest numbers below 1000 are generally transmitted as 3 digits. Automatic incrementation can be achieved by programming (for instance) memory F4 with **599 + F9**. Every recall of F4 first increments the check number and then sends it. F4 was chosen to allow concatenation with the quick memory, i.e the call sign, which was typed before into the quick memory is preceeded the text of F4. The current check number value is sended out if you hit **F9** particularly advantageous if you are requested by the QSO partner to repeat it.

### **Correction with BACKSPACE**

Typos are correctable as usual with **BACKSPACE**. In normal QSO mode characters that are still waiting in the buffer for CW transmission can be deleted prematurely.

### **Overflow indication**

In programming mode keyboard **LEDs** flash to indicate overflow if more characters are written than memory space is available. Typing very fast while sending is underway can cause an overflow of the type-ahead buffer (64 bytes). In this case the **Num-Lock-LED** is already warning when 5 characters free space are still remaining in the buffer but under normal circumstances it is hardly imaginable to reach such a state.

### **EEPROM contents check**

When the CWKtiny powers up parameter settings of the last session are loaded whereby incorrect parameters are replaced by default values. This allows inserting a new (empty) EEPROM without hanging up the software, for instance to prepare different EEPROMs for different purposes.

### **Cyclic text repetition**

This function is meant for producing CQ loops, beacon transmissions or to send out test signals operatorless. Pressing **F11** before one of the memory keys **F1 ... F8** or the **SHIFT key**, repeats the content of a standard memory or the quick memory continuously. The cycle time is adjustable in steps of 1 seconds between **0 ... 240 sec.** (default: 10 sec). To set this time type in :

### **F11 008 (e.g. for 8 seconds)**

The value is stored after entering the third digit whilst the Scroll Lock LED is switching off. Do not forget the leading "0"s . All values greater than 240 are transformed to the maximum value 240.

For example, the following sequence would send the text of F1 every 8 seconds:

### **F11 F1**

If the quick memory is used for a beacon transmission and would contain, e.g., the character sequence **F1 F2 F3 F4**, the memory contents of F1 to F4 are concatenated and can be recalled by **F11 SHIFT**. This feature belongs still to the experimental part of the software and is only usable with certain qualifications. So care had to be taken when the programming sequence in quick memory contains F-key notations followed by a long text which can cause ring buffer overflow. During execution of a programming sequence the code of an F-key (1 Byte) is replaced by the appropriate text (nn Bytes) and all following characters in the quick memory are shifted right in the ring buffer, that is, every time a F-key is resolved, nn character bytes are added to the bytes already present in the buffer. Thus, you should place long textes if possible on the first position in the queue.

### **Example:**

instead of **F1 F2 F5 F8 qrpp test de dl6jan** write **qrpp test de dl6jan F1 F2 F5 F8**

After sending the long text ID the buffer still contains four bytes (F1,F2,F5,F8). Then F1 is resolved, say, it contains 40 characters. The total sum of bytes in quick memory is 43 at that moment  $(40 +$  the 3 remaining bytes from F2, F5, F8), still less than the maximum possible 51 bytes.

To attain an automatic beacon restart after power loss the device can be brought into **auto beacon mode** as follows.

- **1)** program the beacon text to one of the memories F1..F8 (i.e. F4)
- **2)** start the transmission by entering F11 F4
- **3)** press TAB to stop the beacon
- **4)** press F11 A (beacon is running again) and power off the device

When omitting steps **1) to 3)** the beacon which have been started last will be taken.

The volatile **"quick memory"** is not suitable in "auto beacon mode" as it losts its content in powerless state. Return to normal mode as usual with **TAB**. The keyboard can be removed from PS/2 socket in "auto beacon mode" but be aware, if the beacon text contains commands that switch on keyboard LEDs a software hang up is caused due to the missing reply of the keyboard.

### **Control codes in memory textes**

For influencing processor output pins, generating time loops, switching to QRSS mode or repeating a specified character sequence **nn** times, some control commands are available. To distinguish them from normal text all commands start with a special preceeding character which is always the code from the **key left to number "1"**. Depending on the keyboard's layout this character can be for instance " $\sim$ " on the english keyboard or  $\sim$ " on the german or "§" on a Swedish one. In the examples of this manual circumflex **"^"** is used vicariously.

### **Output control commands**

The following table shows which control command ( $^{\wedge}0...^{\wedge}9$ ) itoggles the state of which processor output pin. After powering on all outputs are in LOW state (except the PTT line).

**^1** JP2-5 (P1.5) **^2** JP2-4 (P1.6) **^3** JP2-3 (P1.7) **^4** JP2-2 (P3.4) **^5** JP2-1 (P3.5) **^6** JP1-2 (P1.0) **^7** JP1-1 (P1.1) **^8** JP3-3 (P3.7)

**^P** Keys the PTT line

#### **CW speed control commands**

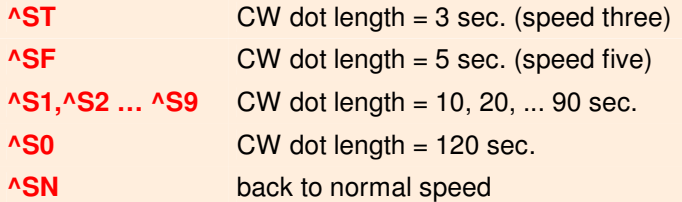

### **Time loops**

**^T nn** time loop of **nn** seconds (nn = 01...99 in sec.)

### **Multiple repetition of text blocks**

**^R nn block ^R** repeats **block** nn times (nn = 02 ... 99)

### **QRSS mode commands**

For test transmissions at **mW or µW** power level (QRPP) modes with extreme **slow modulation** are commonly used whilst a soundcard based PC program decodes the often non-audible signal at the receiving end. The CWKtiny's software covers the modes **QRSS3, 5, ... 120, DFCW, FSKCW, FATCW, SLANT, Slow Hell** as well as some other graphical modes by offering the following commands

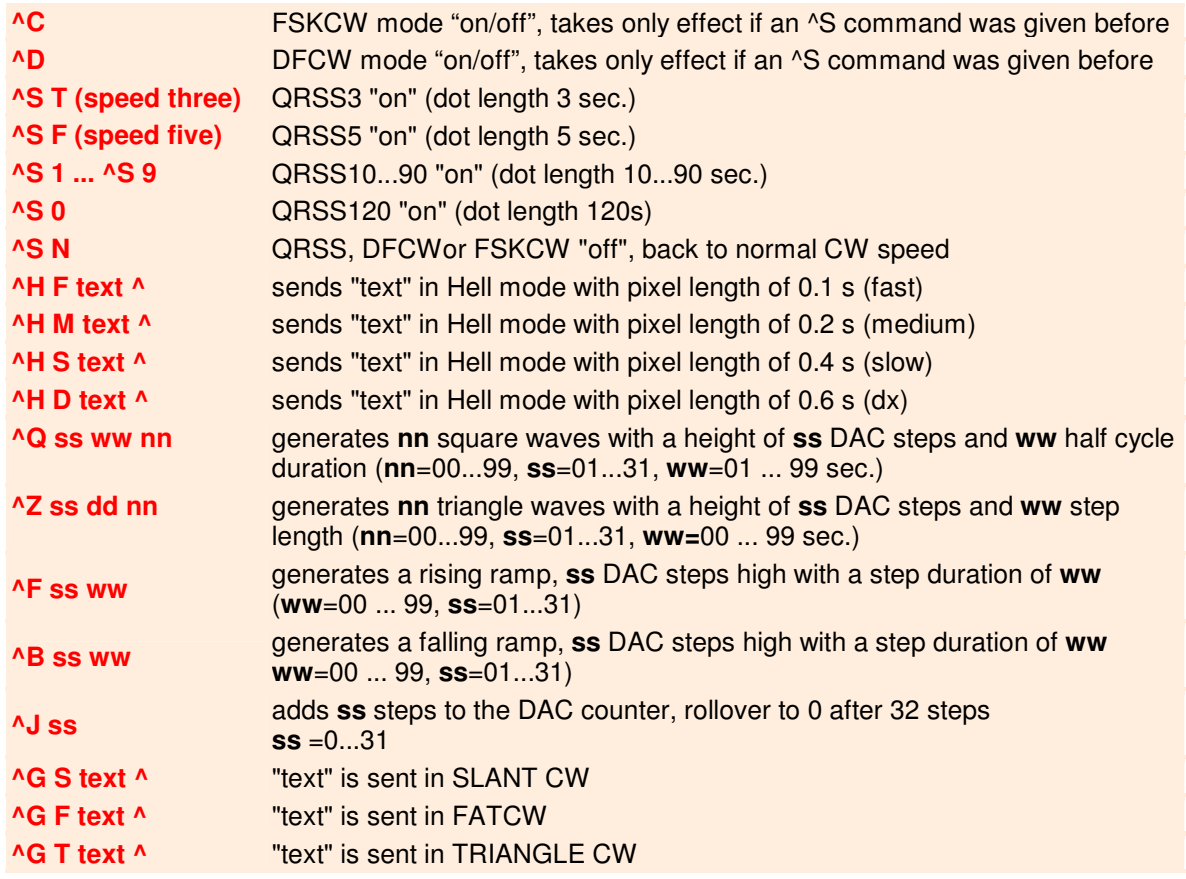

Memory texts in HELL, SLANT, FATCW and TRIANGLE mode may consist of **letters, numbers, hyphen, stroke, question mark** and **space bar**. Between **^H** and **^** no other command which contains the charachter **^** is allowed (e.g. **^T** or **^R**).

**nn=00** causes an endless output of cycles. **ww=00** sets the step duration (triangle wave and ramps) to a fixed value of **0,33 sec**.

### **QRSS modes in detail**

**DFCW (Dual Frequency CW)**

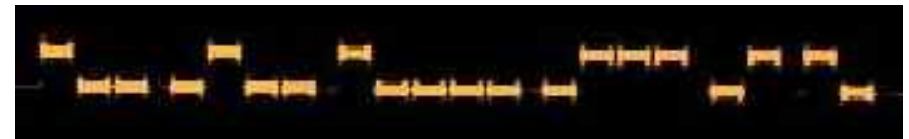

In DFCW mode all morse elements are of the **same length**. To distinguish DAHs from DITs, DAHs are shifted a few Hz upwards,i.e., DITs are assigned to the lower and DAHs to the higher frequency. Consecutive equal items are separated by small pauses of **1/4 dot length**. To produce this shift an external circuit is needed which is described later in this manual. The DFCW mode is switched on or off by the command **^D**, provided that a QRSS mode has been set before with **^S**.

# WiMo Antennen und Elektronik GmbH

Am Gäxwald 14, D-76863 Herxheim Tel. (07276) 96680 FAX: 6978 e-mail: info@wimo.com

### **FSKCW (Frequency Shift Keying CW)**

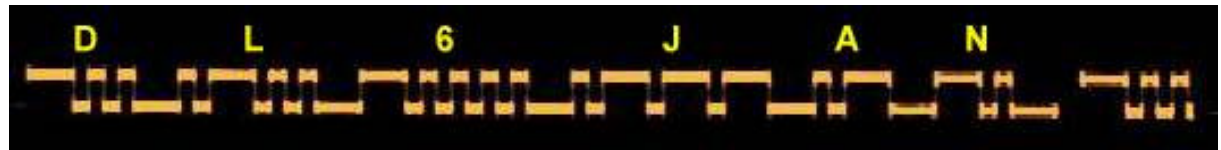

The PTT line is keyed permanently as long as the FSKCW transmission lasts. **During pauses** between dots, dashes or characters the **frequency is shifted downwards**. Whilst the upper trace shown on the screen carries the morse information the lower trace is drawn during signal pauses. The advantage of this mode is its redundance. If, for instance, a dash is falling into pieces caused by QRM there's still a chance to determine subsequently by checking the lower trace if the signal really had contained that dash or rather several dots. Similar to DFCW the FSKCW shift is switched ON/OFF by the command **^C** with the same external circuit applicable here. An example for the commands **^C and ^D** is explained in the chapter QRSS programming examples of this manual.

### **SLOW HELL**

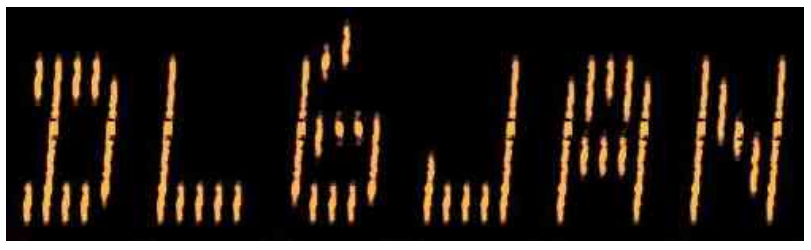

The Hellschreiber mode invented by Dr Rudolf Hell in 1930 applied a **7 column x 7 row pixels matrix**, whereby the pixels are twice as high as they are wide. In transmission the 'dots' or pixels are sent by scanning columns from bottom to top and from left to right at 122.5 Baud (2,5 letters per second).

I've left this original Feldhell font as is but it was more favourable for programming to change the rectangle into square pixels which resulted in a **7 columns x 14 rows matrix with 98 (half)pixels of 0.2, 0.3, 0.4 or 0.5 seconds** (4 different speeds). Every pixel row corresponds to a distinct frequency. A 5-bit D/A converter is used to generate the FSK modulation whereby only 14 of the 32 steps are needed.

# **SLANT**   $N/N$   $N$

In SLANT mode CW elements are coded by slowly **rising (DITs) and falling (DAHs) ramps**.

### **TRIANGLE**

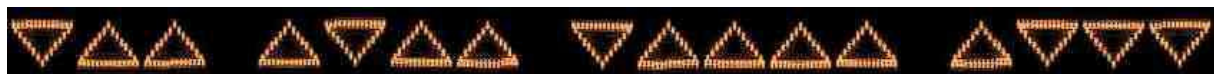

In this quite experimental mode the CW information is coded as **directed triangles** pointing upwards (DITs) or downwards (DAHs). The triangles are formed by square waves which are continuously rising and falling in frequency shift, respectively.

### **FAT CW**

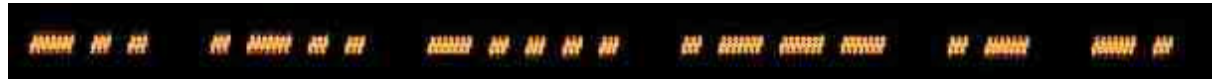

The dots and dashes of FATCW (fixed element length) are formed by square waves of a very **small FM deviation** (1 DAC step) to let items appear fatter on screen.

#### **Other graphical wave forms**

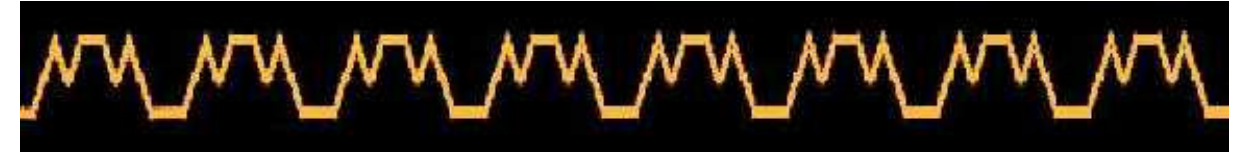

The commands **^F and ^B** output falling and rising ramps whereas the **^J** command sets the binary counter which controls the D/A converter to a specified value. In combination with **^P and ^T** arbitrary signal shapes can be generated.

### **How to change keyboard layout**

The following commands allow toggling between country specific keyboard layouts. Circumflex **"^"** stands for the key **left from number "1"**, regardless of what it is lettered.

- **^ L 0** german, swiss german
- **^ L 1** english UK / US / canadian english
- **^ L 2** brasilian portuguese french,
- **^ L 3** belgian swiss french
- **^ L 4** schwedish, finnish, danish, norwegian, italian, spanish, european portuguese
- **^ L 5** dutch
- **^ L 6** icelandic

When hitting **circumflex "^"** the Scroll Lock LED lights up and extinguishes after the last character of the command was entered. Wrong key presses are signalled by flashing LEDs. Language settings remain non-volatile in powerless state.

The red lettered keys in the picture below are the ones that do not differ in position for various keyboard layouts. An explanation of the keys with blue footnotes is to be found in the appropriate table containing the language number (see commands above) in its most left column.

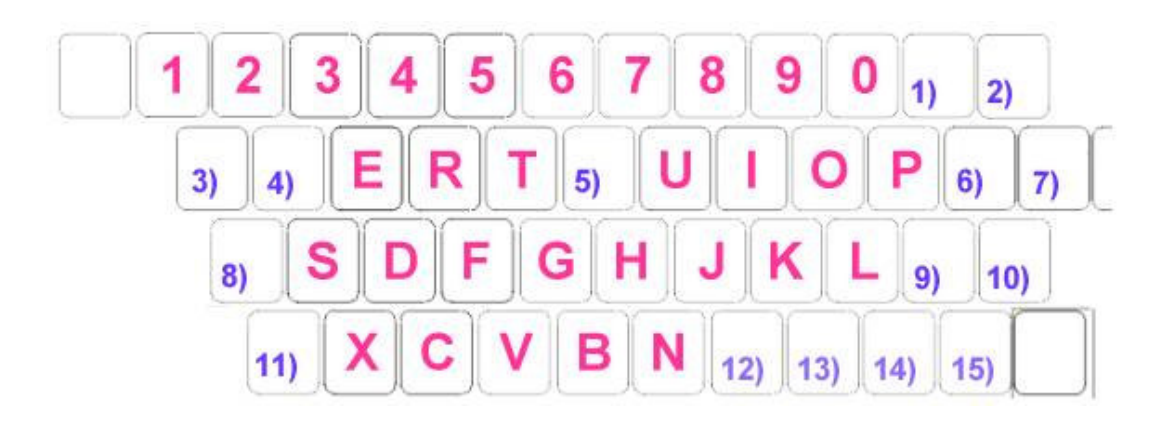

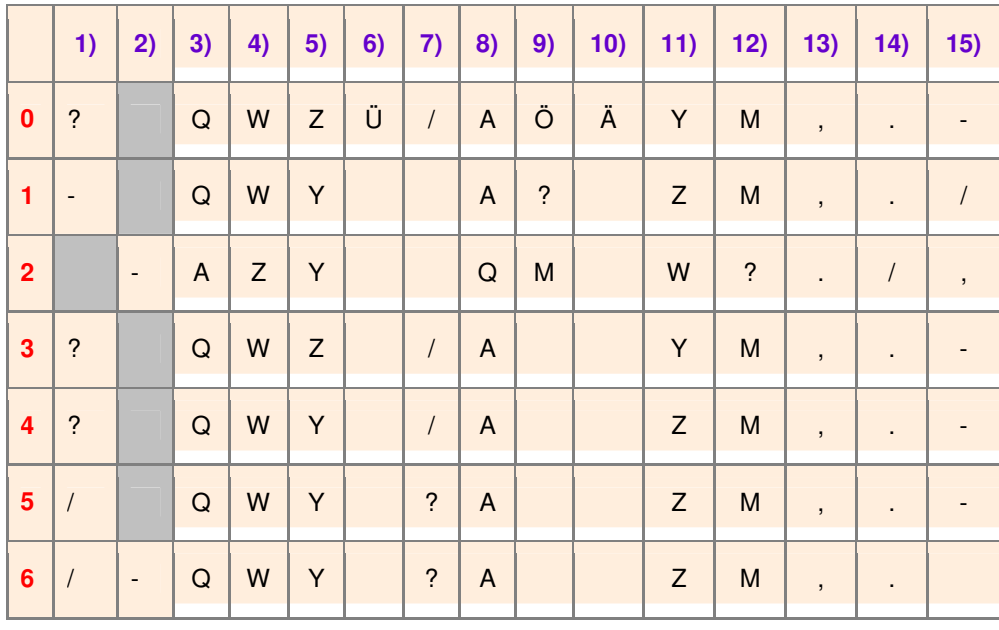

### **Paddle keyer modes**

For using the modes described below a **2-lever-paddle** is necessary. It consists of two separately actuated switches. You can also use a single-lever mechanism but you won't be able to take advantage of the squeeze keying features.

### **Iambic A und B**

An iambic keyer will send an **alternating sequence of DITs and DAHs** as long as both the DIT and DAH switches are depressed. The first pressed paddle determines with which symbol the sequence starts. The difference between mode A and B lies in what the keyer does when both paddles are released. A mode A keyer completes the element being sent when the paddles are released. The mode B keyer sends an additional symbol (DIT or DAH) opposite to that being sent when the paddles are released. The following picture shows the keyer output for the letter "C" in both cases.

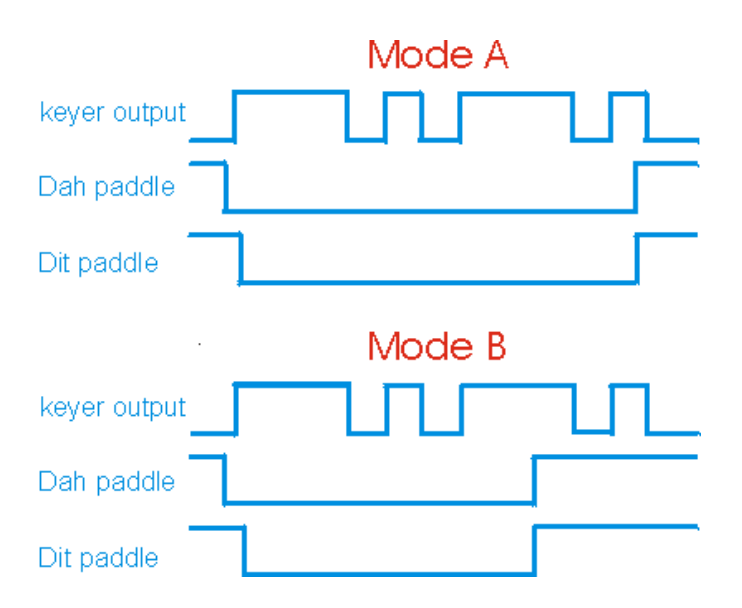

### **Ultimatic**

Much more user-friendly is the Ultimatic logic of "yesteryear" as **more characters are supported** than just squeezing an A,C, N, or a period in Iambic mode. But confirmed users of either mode A or mode B iambic keying probably won't like Ultimatic mode. Once a certain keying sequence is ingrained, it's hard to change to something new.

Instead of an alternation between Dit and Dah Ultimatic will output **one element of the first activated lever followed by a sequence of opposite elements** when both levers are pressed. This can be handy for sending characters such as **A, W, J, 1 or N, D, B, 6**. You are even able to insert or append a sequence of equal elements. For example, in case of **"?"** press the Dit lever for 2 Dits, hold the Dit lever and press the Dah paddle for 2 Dahs. Release the Dah paddle for the time of the last two Dits. The same procedure is applicable when a sequence of Dots is followed by a sequence of Dashes or vice versa like in the characters **2, 3, 4, V or 7, 8, 9, B, Z** etc.

### **DIT / DAH memory**

A **Dot memory** is absolutely essential in any electronic keyer. It allows a keyer to remember that you hit the Dot paddle during a Dash is beeing sent even though you have released the Dot paddle before the transmission of the Dot starts. For example, send an "N" to test this feature. You cannot hit the Dot paddle fast enough to prevent both transmitting. But if Dot memory is switched off, the Dot will be lost in most cases, especially when the keying speed is slow. Of less importance is the **Dash memory**. Because there's not much time for pressing the Dah paddle while transmitting of a Dit is in progress, the Dah seldom is lost. To test this feature, send an "A" as fast as you can. You will always get the Dit followed by the Dah unless you reduce speed drastically to have a chance releasing the Dah paddle before the Dit terminates.

### **Keyer control commands**

- **^K A** IAMBIC Mode A ON
- **^K B** IAMBIC Mode B ON
- **^K U** ULTIMATIC Mode ON
- **^K S** DIT memory on/off (alternating)
- **^K L** DAH memory on/off (alternating)
- **^S** Sends keyer status in CW as follows : mode **A/B/U** dit **ON/OFF** dah **ON/OFF**

# WiMo Antennen und Elektronik GmbH

Am Gäxwald 14, D-76863 Herxheim Tel. (07276) 96680 FAX: 6978 e-mail: info@wimo.com

### **Connectors and external circuitry**

The following figure presents all details of connecting power supply, radio, keyboard, squeeze paddle and D/A converter.

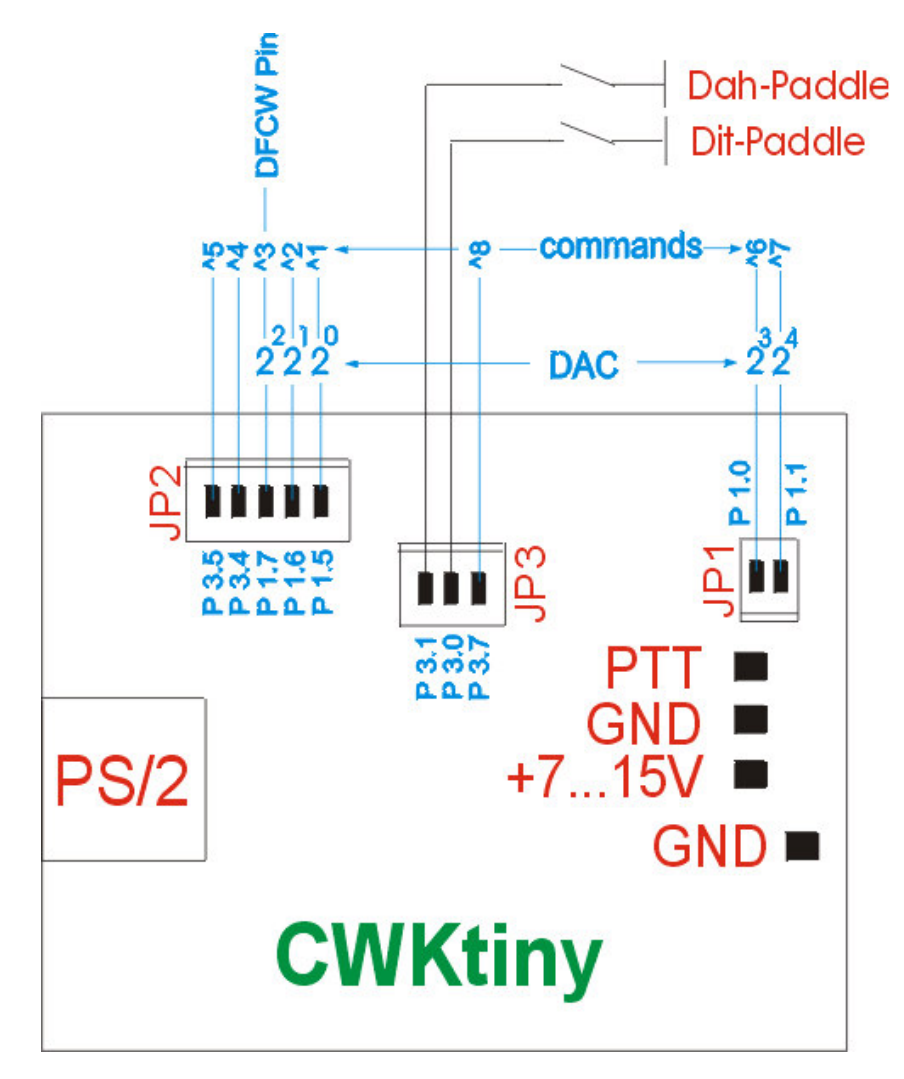

### **Paddle keyer**

Connect the DIT/DAH paddle switches from keyer pins to ground level as shown in the figure above. Do **not apply external voltage** to these pins because no precautions were taken to prevent damages of the processor inputs. For more security one might insert a weak resistor into these lines (**22 ...47 Ohms**).

**DIT paddle** JP3-2 (P3.0) **DAH paddle** JP3-1 (P3.1)

### **DFCW / FSKCW pin**

When a dash is sent in DFCW mode the **"DFCW/FSKCW pin" JP2-3** outputs logical "HIGH". In **FSKCW-Mode** this pin is set to "High" during **dots and dashes** but cleared in pauses. To convert the digital information into a frequency shift an external circuit has to be connected to the keyer. As shown in the picture a simple voltage divider, which controls the varicap of a crystal oscillator solves the problem. R2/R3 is in parallel with R4 when the DFCW/FSKCW pin outputs "Low" level.

In this case the combined resistance of R2,R3,R4 is a minimum and so is the voltage at the varicap. When the output is switching to "High" the influence of **R2/R3 is decreasing**, the rising voltage on R4 lowers the capacity of the varicap and the frequency jumps up. You could use here as well a transistor stage which switches a capacity in parallel to the frequency determining circuit.

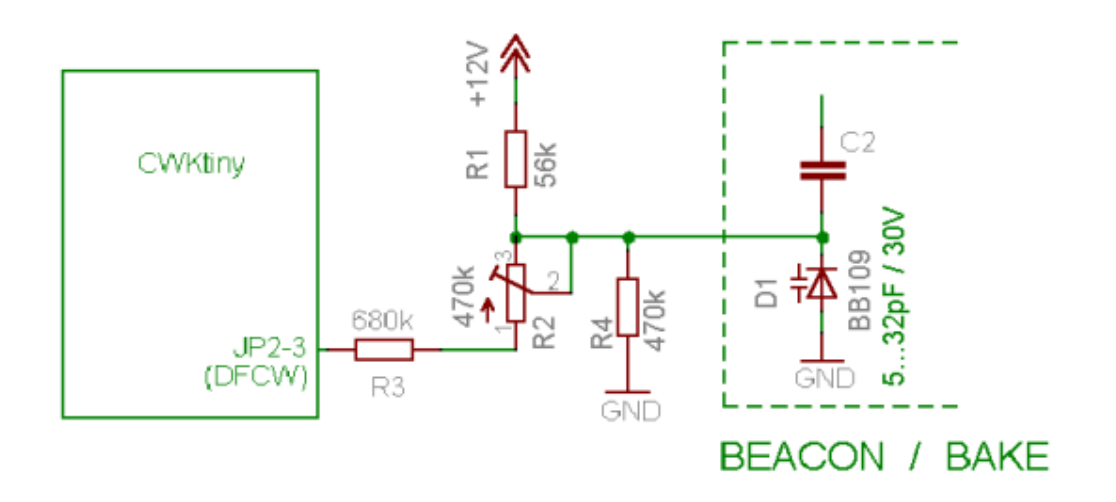

### **D/A converter**

To use SLOW HELL and the graphical modes pins **2exp0** to **2exp4** of the PCB headers JP1, JP2 shown in the picture above have been slated for wiring an external D/A converter. These five pins are the outputs of a binary 5-bit counter, which can be controlled by the **^ - commands**. In dependence on the counter state the output of the attached DAC will step up or down in equal voltage steps finally converted by the varicap into frequency steps.

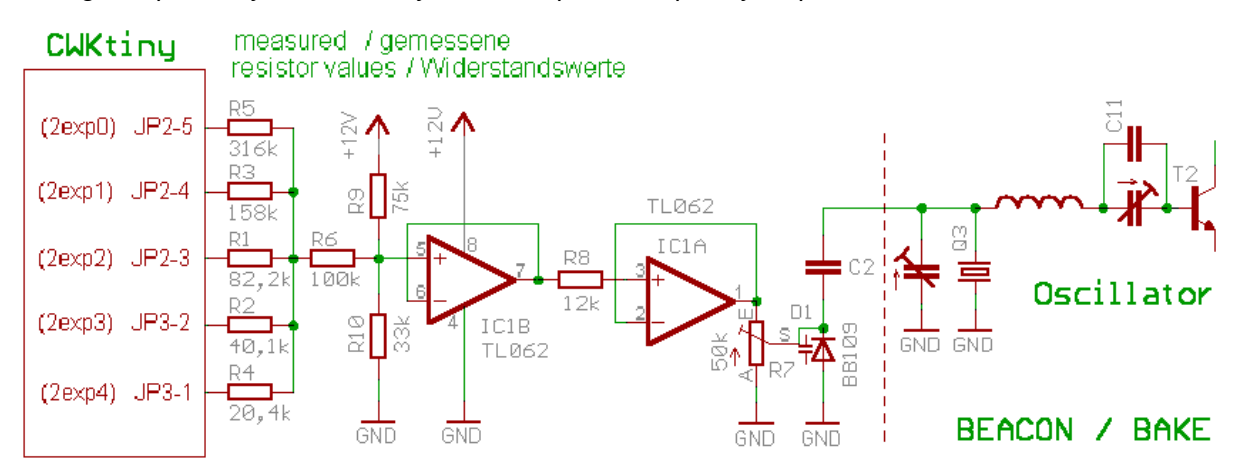

The resistor values given in the schematic diagram are in fact serial combinations of various single resistors (with 20% tolerance). For a triangle voltage of 32 steps with randomly chosen resistors the following result was achieved:

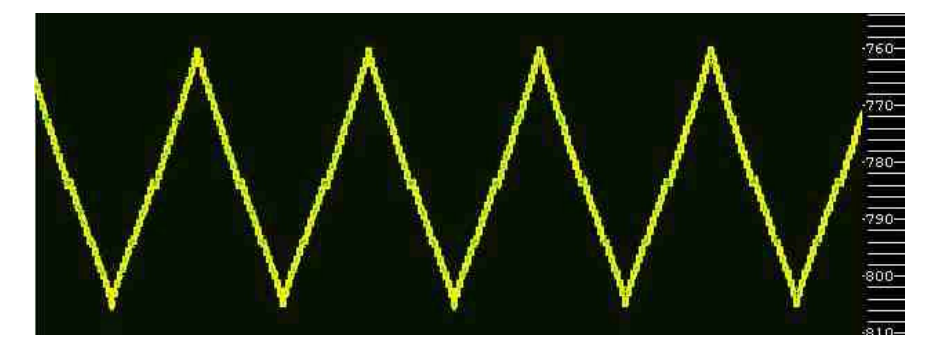

There is still a slight unlinearity at step 8, 16 and 24 as you see it in the picture which might be corrected by adjusting the values of R1 - R5.

#### **Output control**

The digital keyer outputs are also applicable for switching between different power levels, antennas or frequencies. How to influence outputs was already said in chapter "Output control commands". In addition to that an example circuit for transistor stages attached to the CWKtiny outputs. When in LOW state each output can sink approximately 10 mA. Detailed information is to be found in the AT89S52's documentation on the ATMEL web site.

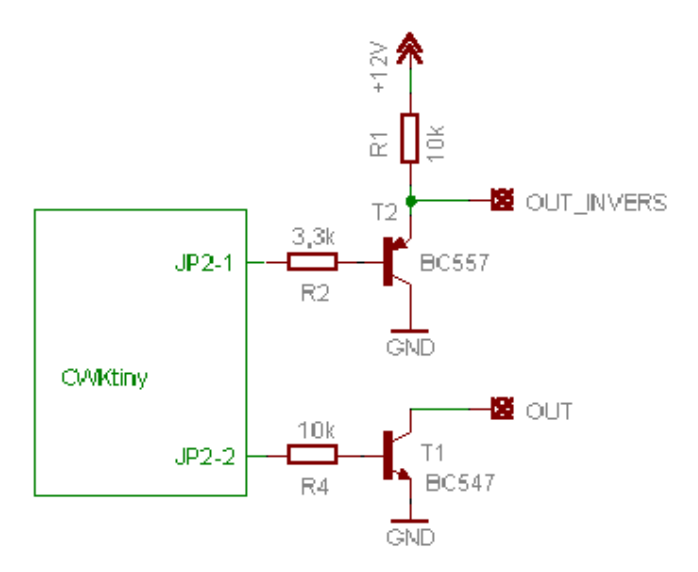

### **Programming examples for QSO, contest and beacon operation**

#### **Working a station in pile-up**

Every time a DX station is listening for callers you can send the own call with F1. After receiving a report, e.g. "DL6JAN 5nn" the own report can be transmitted by pressing F2. The memory contents should look something like that:

**ESC F1 DB0WIM ESC ESC F2 cfm ur 5nn 73 tu ESC** 

#### **You are a DX station or an IOTA activist yourself**

The CQ call is started with F1. Then hit CTRL (Scroll Lock LED lights) and wait for a call. If a station contacts you write the call into the quick memory and press Caps Lock. The report stored in F4 (usually 599) and the call in quick mem are now transmitted together. While this transmission is underway you have a little time to note qso data. When receiving no reply press CTRL again to cancel quick memory entry. Finally quit the contact with F2 and stand clear for new callers. The example messages to be programmed are:

**ESC F1 cq cq cq de db0wim db0wim db0wim ESC ESC F2 cfm tu ESC ESC F4 5nn Alt-B ESC**

Since software version 2.65 the CQ call can be abbreviated as follows:

**ESC ^R03 cq ^R de ^R03 db0wim ^R ESC**

#### **Contest operation**

Depending, if you're looking for callers or call yourself CQ the procedure is similar to the first and second example. F1 could contain a contest call and F4 the self-incrementing check number. The usual "599" report and the "test" mark can be transmitted with increased speed. Adjusting tempo 1 to a slow and tempo 2 to a fast speed is meaningful in this case. F3 is prepared to request the QSO partner for repeating the control number.

```
ESC F1 Enter test Enter db0wim db0wim Enter test Enter ESC 
ESC F2 cfm tu ESC 
ESC F3 nr ? ESC 
ESC F4 Enter 5nn Enter + F9 ESC
```
#### **Beaconing**

The CWKtiny can be programmed as a control unit for beacon operation. In the example, the following beacon text is stored in memory F5:

**ESC F5 db0wim / JO60KU / 100 mW ^P ^T15 ^P 1 mW ^1 ^P ^T15 ^P ^1 ESC** 

**( = SPACE char. )**

After sending an identification text **two 15s long carriers** with different power levels are transmitted successively. To separate text messages from the carrier at least one or two **SPACE** characters had to be inserted or use the **^T time command** for longer pauses. **^1** controls a pin that switches the TX output power between 1 mW and 100 mW. Before you start the beacon with F11 F5 use the **"Arrow"** keys to adjust the wished speed and store it as **"speed 1"** with **F10**. Don't forget to set the waiting-period between the transmissions with **F11 nnn**. Finally a second example to program the F6 key with a beacon text for QRSS operation:

#### **ESC F6 QRSS test de dl6jan ^T05 ^ST ^R10 dl6jan 10 mW ^T10 ^R ^SN ESC**

A CW ident is sent in QRQ speed followed by 10 times "dl6jan 10 mW" in QRSS3 mode.

### **QRSS programming examples**

### **1) DFCW- und FSKCW-Mode**

The following code sends the **text** stored in F8 first in **DFCW5** followed by **FSKCW5** and **QRSS5 mode** and finally we return to normal speed.

**ESC F8 ^SF ^D text ^D ^C text ^C text ^SN ESC**

#### **2) FATCW, SLANT, TRIANGLE, HELL**

This code sequence transmits **text1** in FATCW, **text2** in SLANT, **text3** as a TRIANGLE coding and **text4** in fast HELL .

**ESC F6 ^GF text1^ ^GS text2^ ^GT text3^ ^HF text4^ ESC**

#### **3) symmetrically square wave**

10 consecutive squarewave are sent with duty cycle 1:1. Every square wave is 6 DAC steps high and has a half cycle time of 5s.

**^Q 06 05 10**

### **4) unsymmetrically square wave**

By influencing the DAC pins directly with the commands ^1 and ^3 it is possible to generate an unsymmetrical square wave with a 2 sec. "H"- and a 6 sec. "L"-portion, which is 5 DAC steps high. The inner part of the programming sequence is repeated 5 times. Outputs 2exp0 and 2exp2 are set to "HIGH" by <sup>^1</sup> and <sup>^3</sup>, which is equal to the decimal value 5.

#### **^P ^R05 ^1 ^3 ^T02 ^1 ^3 ^T06 ^R ^P**

### **5) Triangle wave**

An endless triangle wave of 10 DAC steps and 0.33s step length is sent. Transmission can only be interrupted with the TAB key.

### **^Z 10 00 00**

### **6) Trapezoidal wave**

8 consecutive trapezoidal elements with ramps of 5 DAC steps are sended. Every DAC step remains active for 1 sec. The horizontal segments have a length of 8 sec. As the PTT is keyed down after execution of commands  $\wedge$ F and  $\wedge$ B it had to be reactivated by  $\wedge$ P during the time loops.

#### **^R08 ^F 05 01 ^P ^T08 ^B 05 01 ^P ^T08 ^P ^R**

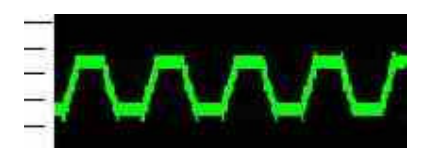

### **7) graphical coded CW**

The following method shows how Morse signal "Y" is coded by **positive** (Dash) and **negative** (Dot) **oriented triangle elements**. After programming the Dash and Dot graphics into two different memories (F1, F2), the "Y" character is constructed in the quick memory by concatenating F1 and F2. **^J05** sets the DAC 5 steps up to the signal's base line. Starting from here a positive (F1) or a negative peak (F2) is drawn depending on what dots or dashes the Morse signal which has to be transmitted contains.  $\triangle 127$  finally resets the DAC from step 5 to 0 (5 + 27 = 32 ---> roll over to 0 occurs).

**memory key F1: ^F 05 01 ^B 05 01 memory key F2: ^B 05 01 ^F 05 01 quick memory CTRL/SHIFT: ^J05 F1 F2 F1 F1 ^J27** 

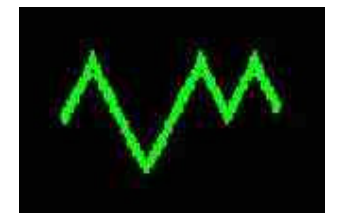

Concatenating of F1 ... F8 is only possible in the quick memory and belongs still to the very experimental part of the software as it may cause an overflow of the ring buffer in certain cases. Some hints as to that were already given in the chapter **cyclic text repetition**.